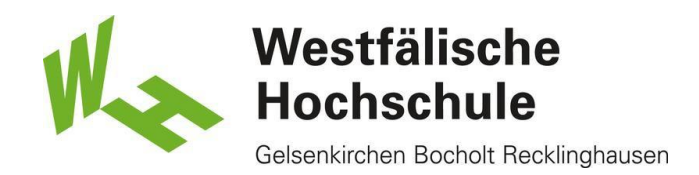

# Sciebo-Projektboxen

## Projektboxen beantragen

1) Zur Einrichtung einer Sciebo-Projektbox reicht eine E-Mail an [sciebo@w-hs.de.](sciebo@w-hs.de) Wichtig sind die folgenden Angaben:

- Benutzername des Projektbox-Managers
- Name der Projektbox mit Angabe des FB. Der FB wird dem Namen vorangestellt.

- Fachbereich oder Abteilung werden separat bei uns gespeichert. Hier bitte nicht "FB05", sondern den tatsächlichen Namen (bspw. "Wirtschaft und Informationstechnik")

- Gewünschte Größe der Projektbox (30, 500, 1000, 2000 GB)
- Beschreibung der Projektbox

## Einrichtung abschließen

2) Nach der Einrichtung erhält der PB-Manager eine E-Mail über die erfolgreiche Einrichtung der PB.

Sehr geehrte Damen und Herren,

Ihre sciebo Projektbox mit der Kennung "musterbox.pbox@w-hs.de" wurde eingerichtet.

Sie müssen zunächst das Passwort in www.sciebo.de/mysciebo setzen. Bitte denken Sie daran, dass dieses nicht an andere Personen weitergegeben werden darf.

Mit freundlichen Grüßen

Ihr Sciebo-Team

#### Passwort vergeben

3) Bitte folgen Sie dem Link in der E-Mail, um ein Passwort für ihre Projektbox zu vergeben.

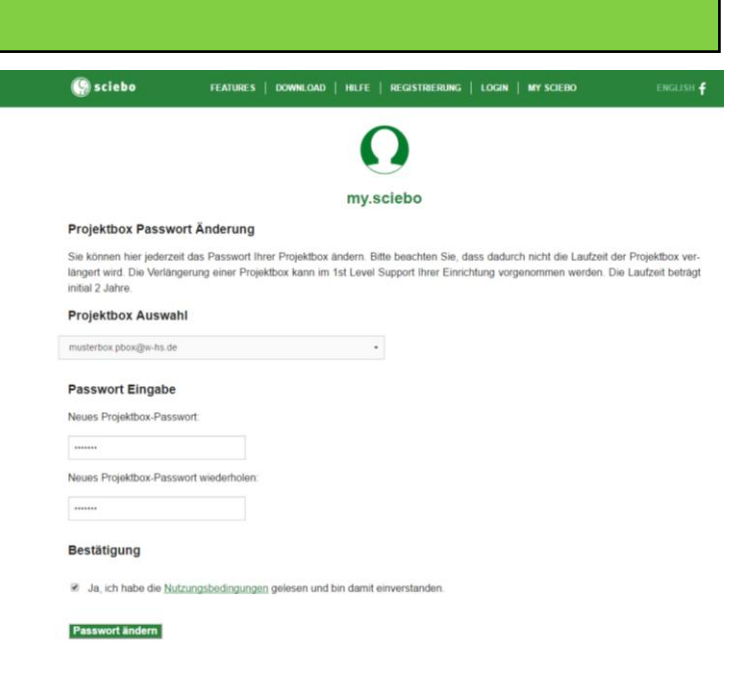

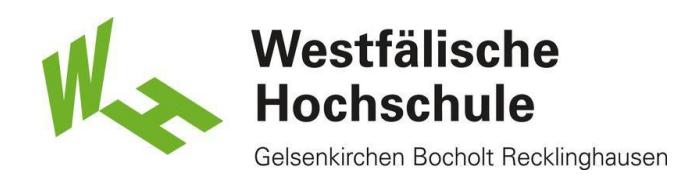

## Anmeldung

4) Anschließend kann man sich unter https://w-hs.sciebo.de mit dem Benutzernamen der PB (bspw. musterbox.pbox@w-hs.de) anmelden.

### Gäste einladen

5) Gast-Kennungen sind 6 Monate gültig, eine Verlängerung ist möglich. Nach Ablauf wird die Gast-Kennung gesperrt und nach weiteren 3 Monaten gelöscht. Die Serveradresse für Gäste ist immer [https://gast.sciebo.de.](https://gast.sciebo.de/)

Wenn Sie selbst Gäste zu Ihren Projektboxen einladen möchten, melden Sie sich im my.sciebo-Portal an. Wählen Sie den Menü-Punkt "Gäste einladen" aus.

Für das Einrichten eines Gast-Accounts werden Vorname, Name und E-Mail-Adresse des Gastes benötigt. Die E-Mail-Adresse dient als Gast-Kennung und wird darüber hinaus für die Verwaltung des Gast-Kontos verwendet. Beim Teilen wird später "Nachname, Vorname (Gast-Kennung)" angezeigt. Mit "Einladung absenden" wird eine Einladung per E-Mail an den Gast und den Einladenden versendet.

Damit Sie mit Ihrem Gast Dateien teilen können, muss dieser zunächst ein Passwort setzen und seinen Account aktivieren, indem er sich bei sciebo anmeldet.

Da sciebo-Gäste auf einem separaten Server (https://gast.sciebo.de) verwaltet werden, kann nicht wie mit sciebo-Nutzern der eigenen Einrichtung geteilt werden. Gäste verhalten sich wie Nutzer einer anderen Einrichtung, mit denen durch "Entfernte Freigabe" geteilt wird. Dazu klicken Sie im Webinterface bei der Datei, die Sie teilen möchten, auf "Teilen" und geben die Kennung des Gastes folgendermaßen ein: "gastkennung@gast.sciebo.de". Wählen Sie "Nachname, Vorname (Gast-Kennung) (Entfernte Freigabe)" aus, um mit dem Gast zu teilen.

Weitere Informationen zu Gast-Accounts finden Sie hier:<https://www.sciebo.de/anleitung/gaeste.html>